# **[WordPress : thème Twenty Seventeen](https://votre-webmaster-freelance.fr/wordpress-theme-twenty-seventeen/)**

Chaque année, un nouveau **thème WordPress par défaut** est publié.

Le **thème gratuit Twenty Seventeen (2017)** est un thème installé par défaut depuis **WordPress 4.7**.

S'il n'est pas présent, passez par le menu **Apparence > Thèmes**, puis **Ajouter** pour le rechercher dans la bibliothèque de thèmes.

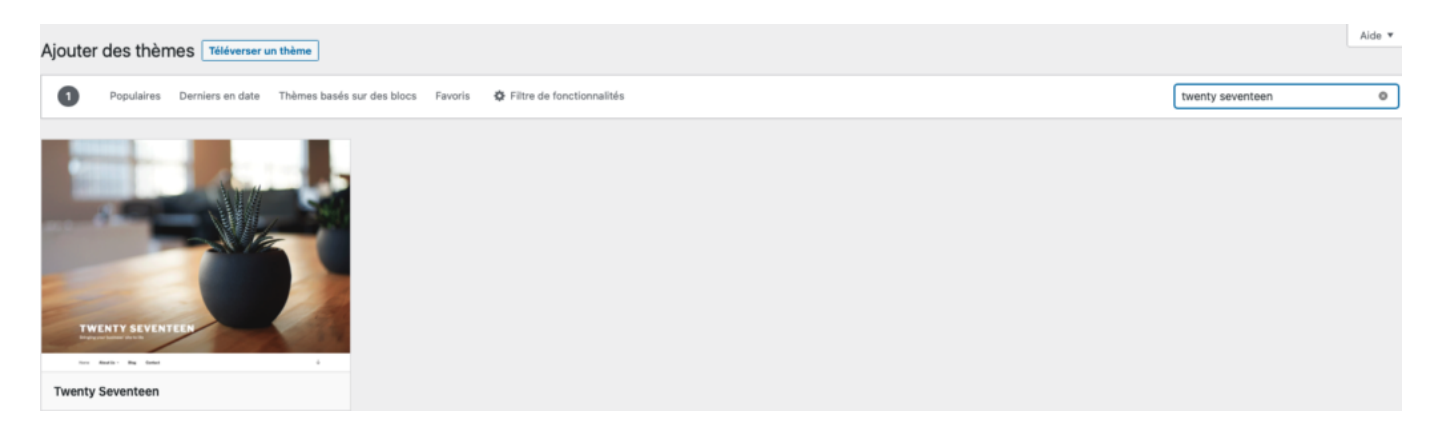

Survolez sa vignette, puis cliquez sur **Installer** et **Activer**.

Ce thème est en capacité de travailler avec les anciennes versions de WordPress, tout en restant compatible avec les versions plus récentes comme **WordPress 6.x**.

## **Fonctionnalités :**

- menus : ajout de nouvelles pages sans avoir à quitter le menu de personnalisation
- mise en forme du le contenu mis en avant
- icônes de raccourcis (crayons) pour accéder aux rubriques de configuration
- ajout de style CSS personnalisé
- aperçu en direct, sans avoir à rafraîchir la page
- adaptation aux différentes tailles d'écran
- $\bullet$  ...

Le thème vient avec du contenu de démarrage.

Sa personnalisation s'effectue depuis le menu **Apparence > Personnaliser** (**Customizer**).

### **Identité du site** : logo personnalisé, …

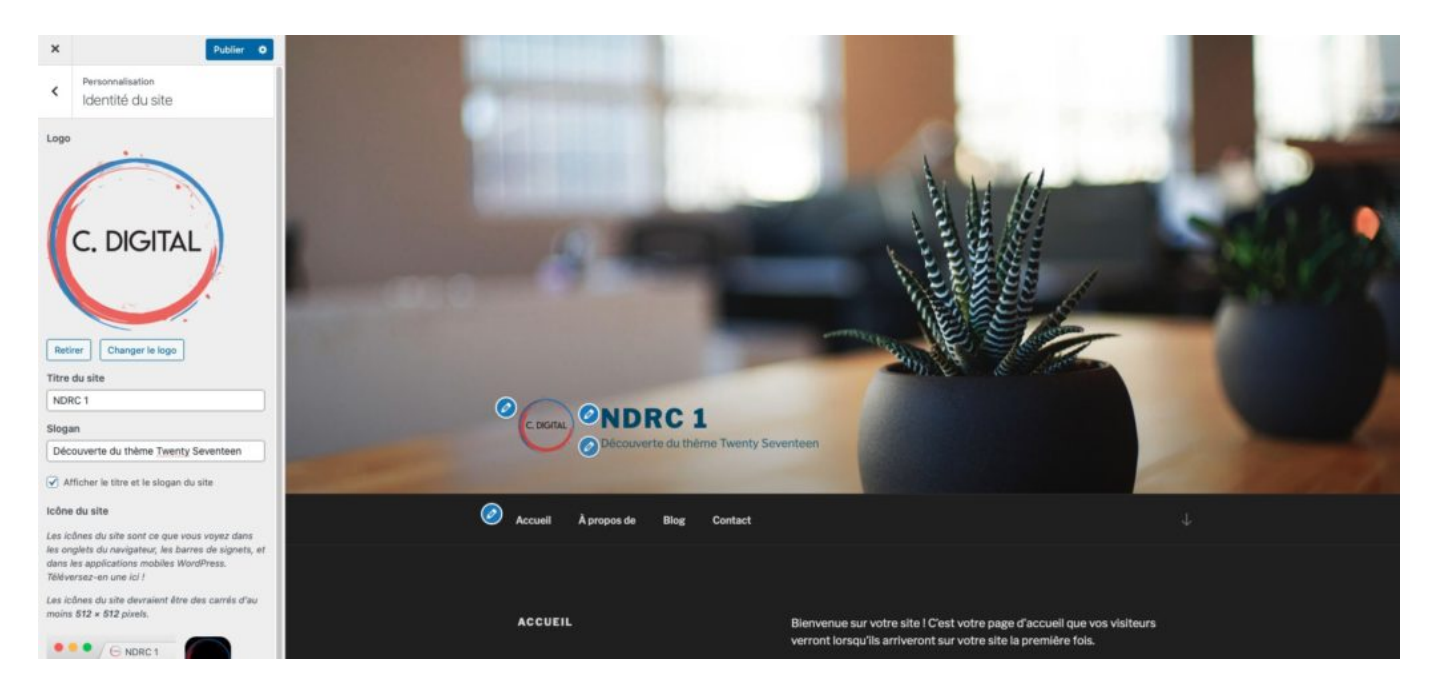

## **Couleurs**

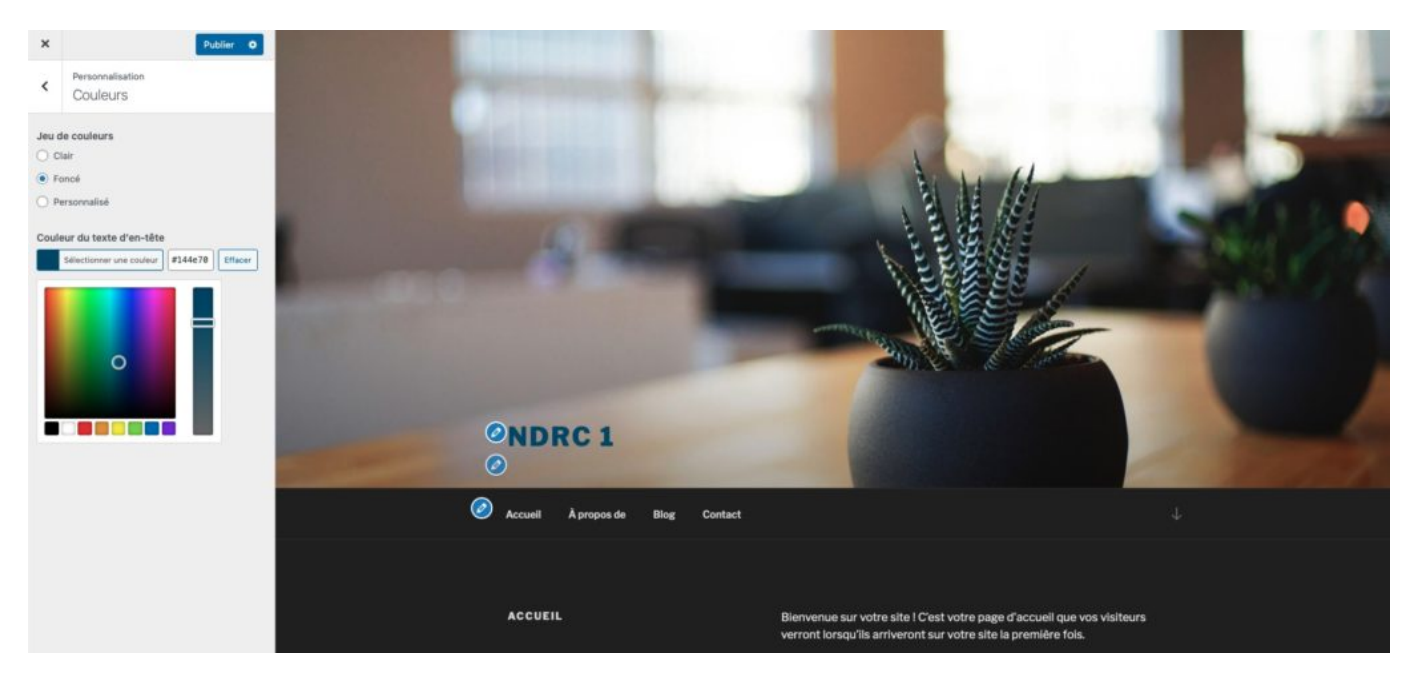

Remarque : le thème embarque un jeu de couleurs clair (par défaut) et sombre

**Média de l'en-tête** : vidéo ou image

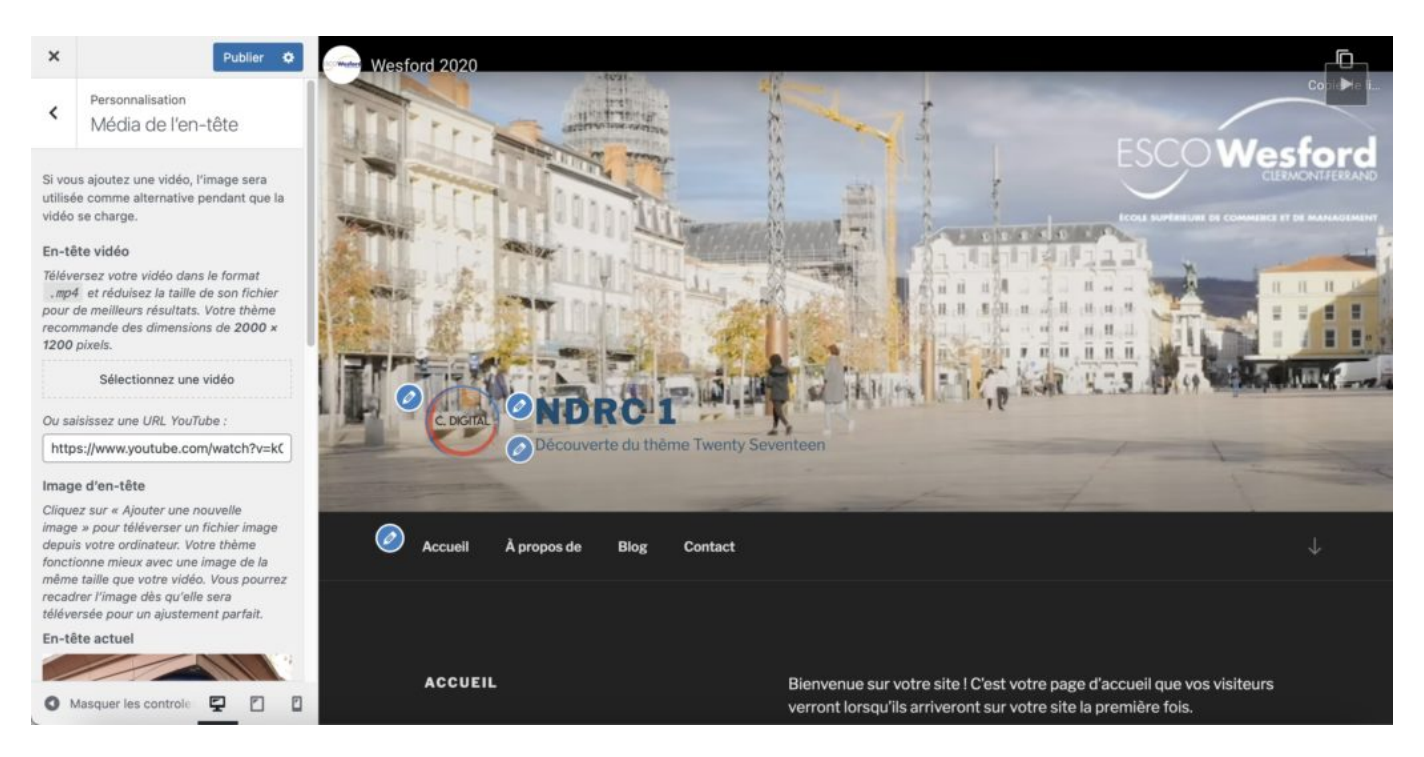

#### Remarques :

- la taille recommandée pour les vidéos (format **MP4** our ULR d'une vidéo **YouTube** / **Vimeo**) et les images d'en-tête est de **2 000 \* 1 200 pixels**
- attention au poids de votre fichier vidéo **MP4**, pour ne pas pénaliser le temps de chargement
- l'image d'en-tête peut également être utilise comme image alternative le temps que la vidéo soit chargée

**Menu des liens de réseaux sociaux**

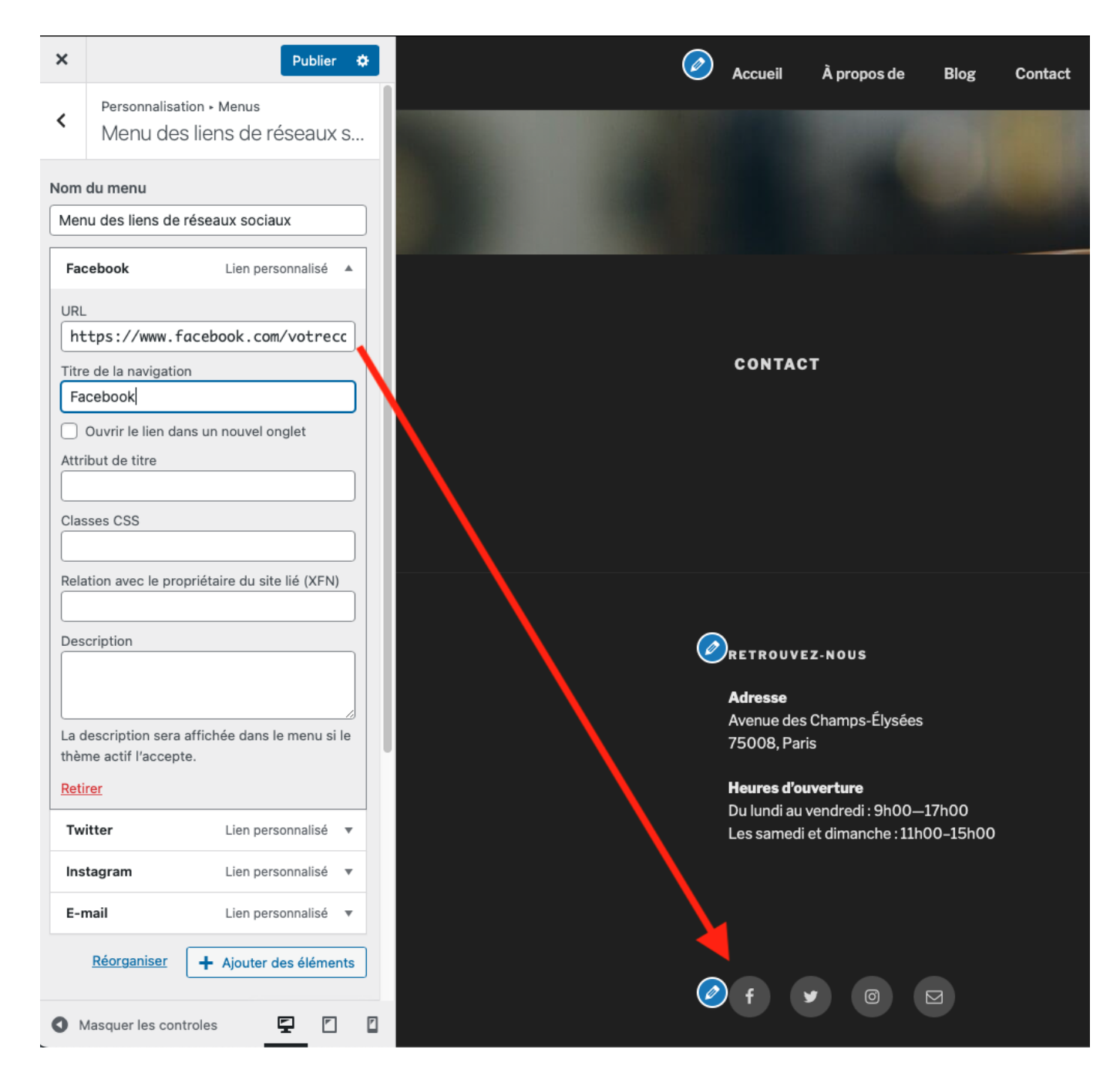

**Widgets** : colonne latérale du blog

![](_page_4_Picture_0.jpeg)

#### **Options du thème** : nombre de colonnes, sections, …

![](_page_4_Picture_2.jpeg)

Remarque : en utilisant la page blog les trois derniers articles seront affichés.